# Typical landing page for YouTube:

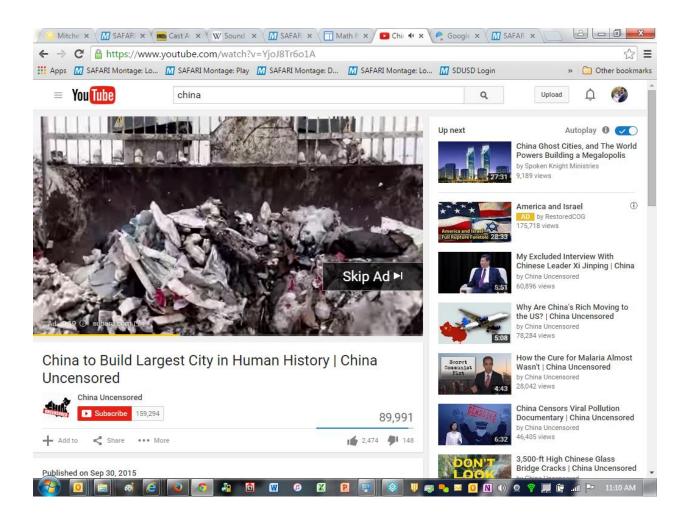

Find the YouTube video you want and Copy the URL directly from the page:

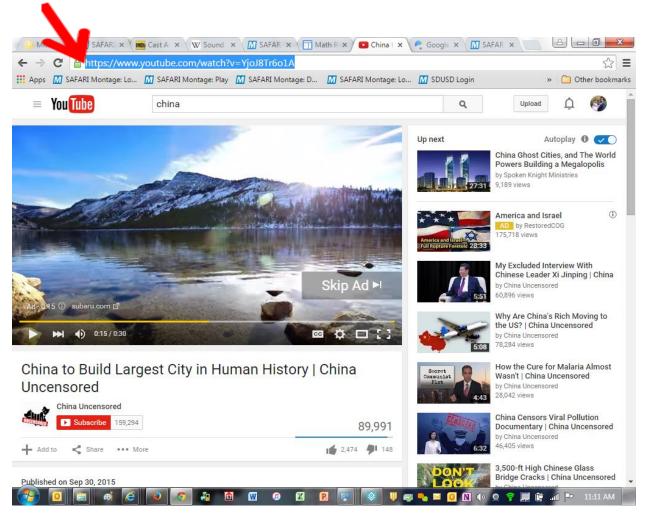

### Click "LOR upload" in SAFARI Montage:

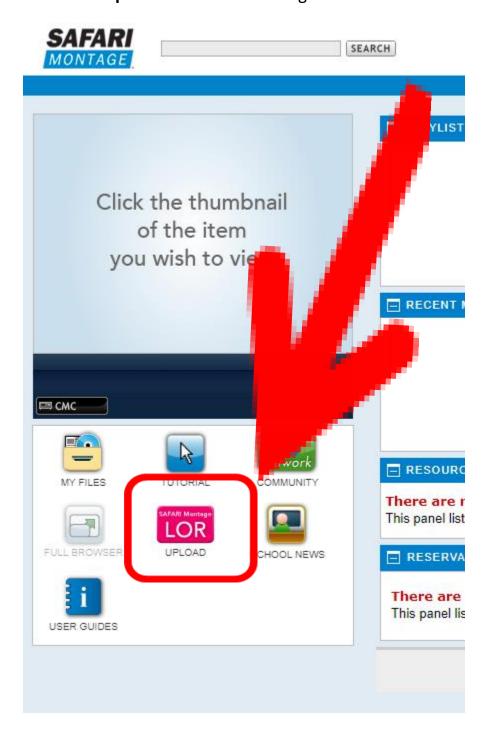

# Make sure to choose 'Web Link Upload':

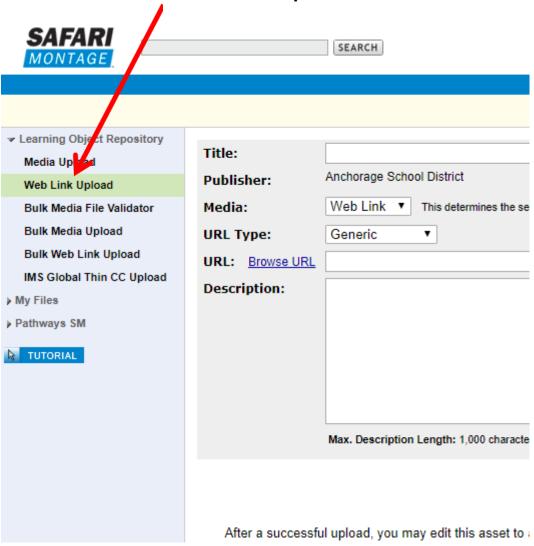

Paste URL in field, then <u>give your video a title</u> and if you want you can add a description. Once you have a title, <u>Click SAVE</u>:

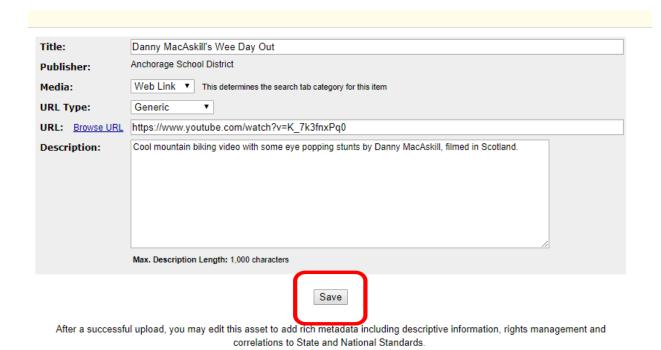

You will then see the following page.....

### Click on the top link: Edit Descriptive Information and Rights

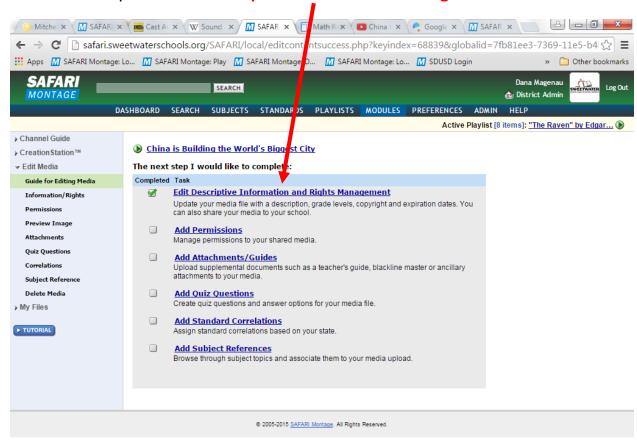

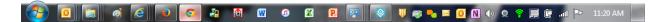

You should see this page, click on: Rights Management tab

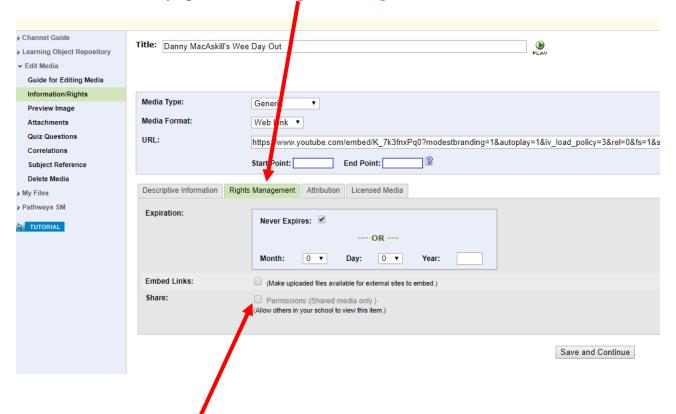

Click on the two boxes on the bottom of the tab, so anyone can search out and find this YouTube video.

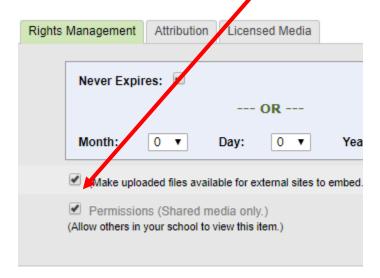

Click on Save and Continue

# Voila! The YouTube video is now able to stream through Montage.

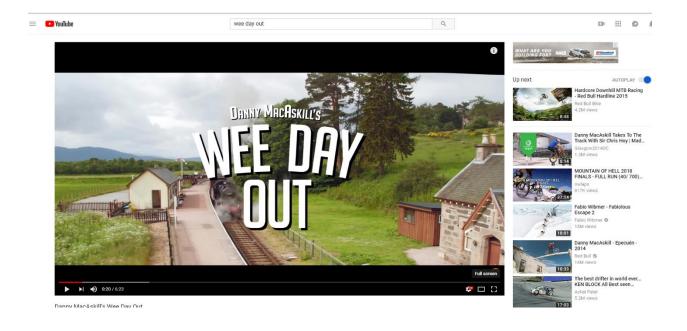